## **Videos hinzufügen**

## **>> Anwendungsgalerie**

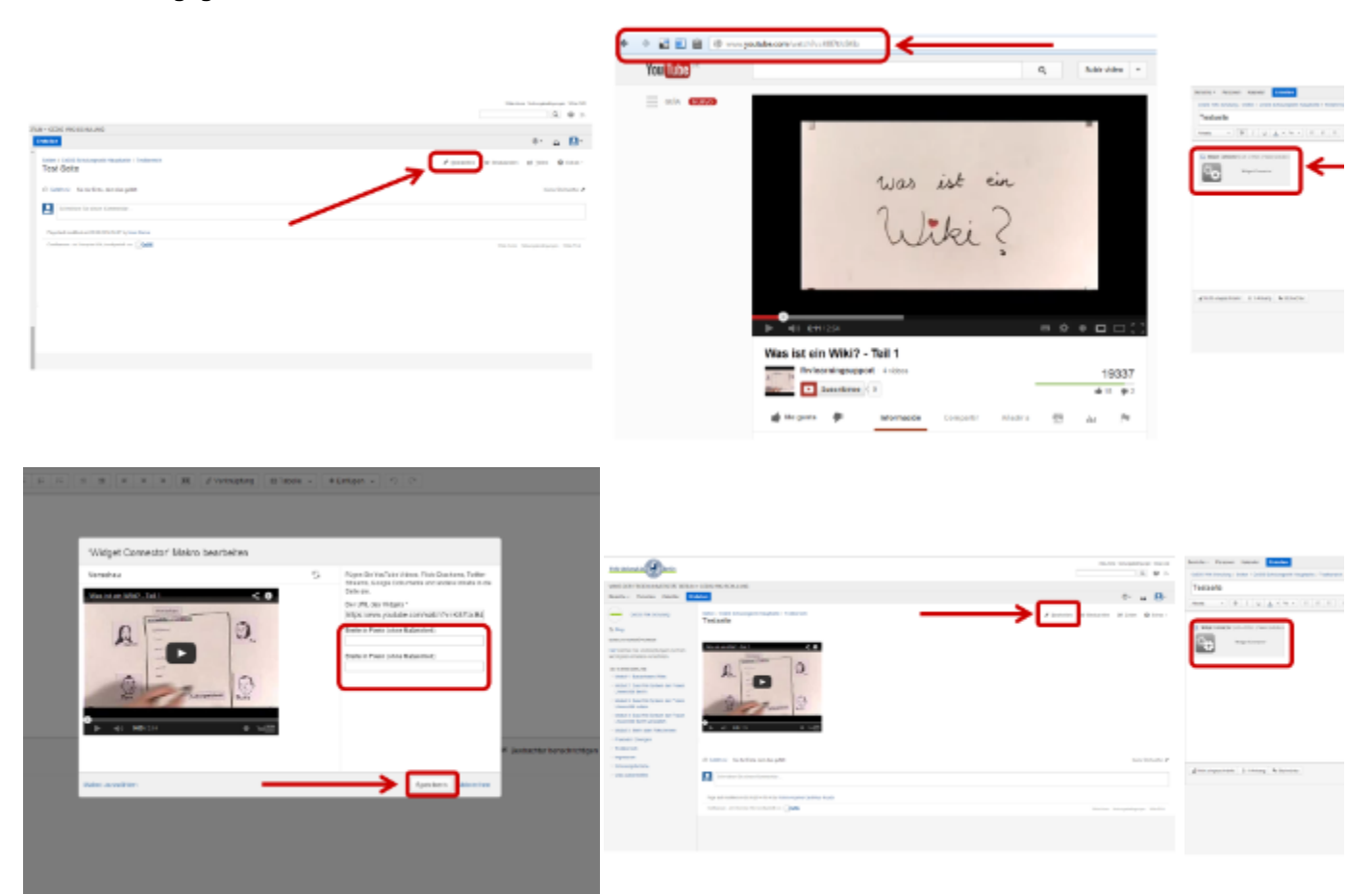

Um eine Seite in einem FU-Wiki bearbeiten zu können, müssen Sie über entsprechende Rechte in dem jeweiligen FU-Wiki verfügen. Um versehentliche Änderungen zu vermeiden, können Sie in diesem Schulungs-Wiki keine Seiten hinzufügen und/oder bearbeiten. Für Testszwecke nutzen Sie bitte den [Testbereich](http://wikis.fu-berlin.de/display/TW/Testbereich+Wikischulung+Startseite) (nur mit FU-Account zugänglich).

Bevor Sie alle auf dieser Seite beschriebenen Schritte üben können, müssen Sie eine eigene Testseite anlegen (siehe [Neue Seite in Wiki hinzufügen\)](http://wikis.fu-berlin.de/pages/viewpage.action?pageId=407044139)

⊕ Folgen Sie diese Anleitungen um Videos von externen Anbietern einzubinden (z.B Youtube, Vimeo) Um eigene Videos hochzuladen um auf Ihre Wikiseite anzuzeigen lesen Sie bitte diese Seite auf unsere[m Hilfe und Dokumentationswiki](https://wikis.fu-berlin.de/pages/viewpage.action?pageId=529727824) 

## **Anwendungsbeschreibung**

⊗

Zum Vergrößern bitte auf das jeweilige Bild klicken.

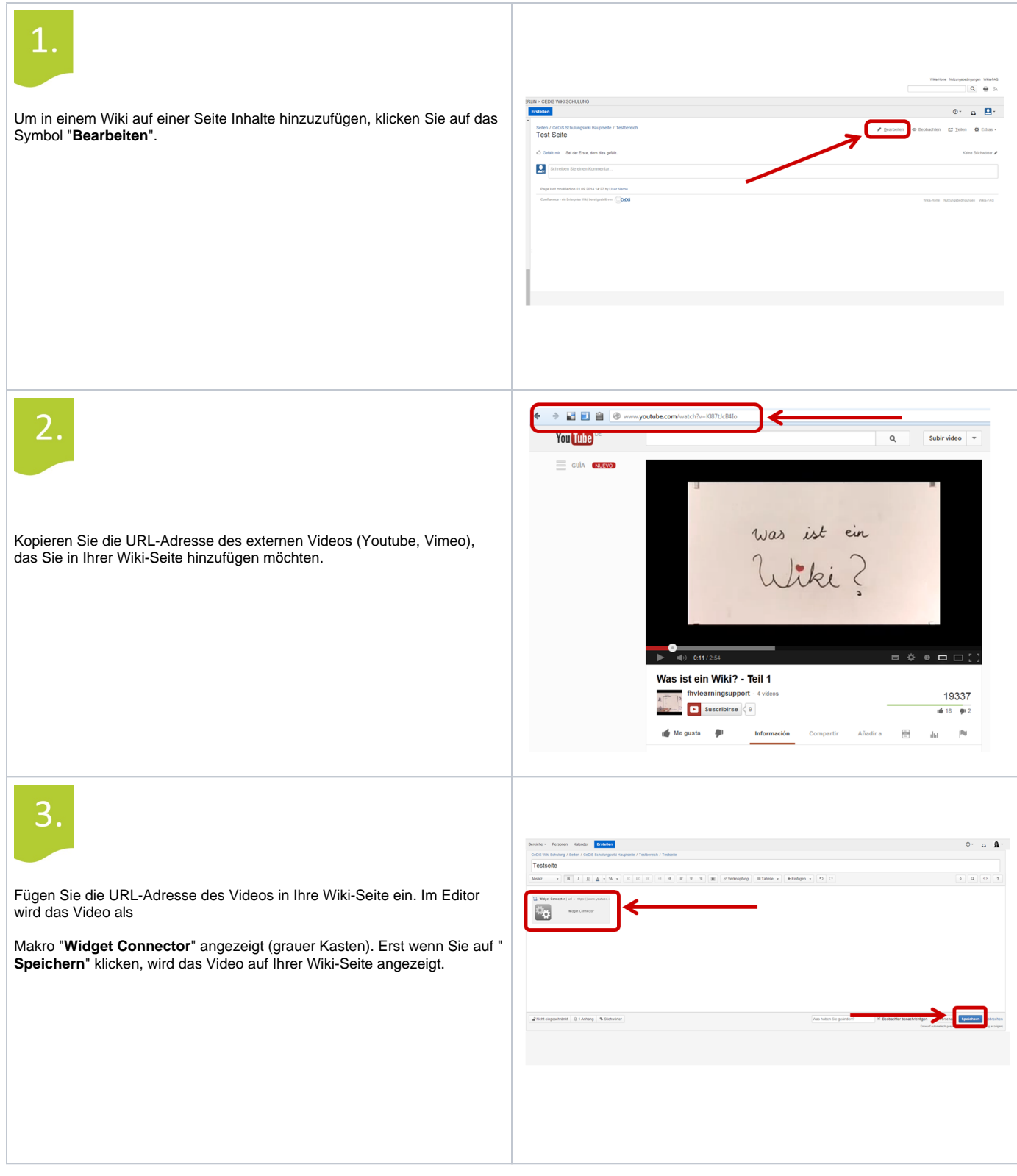

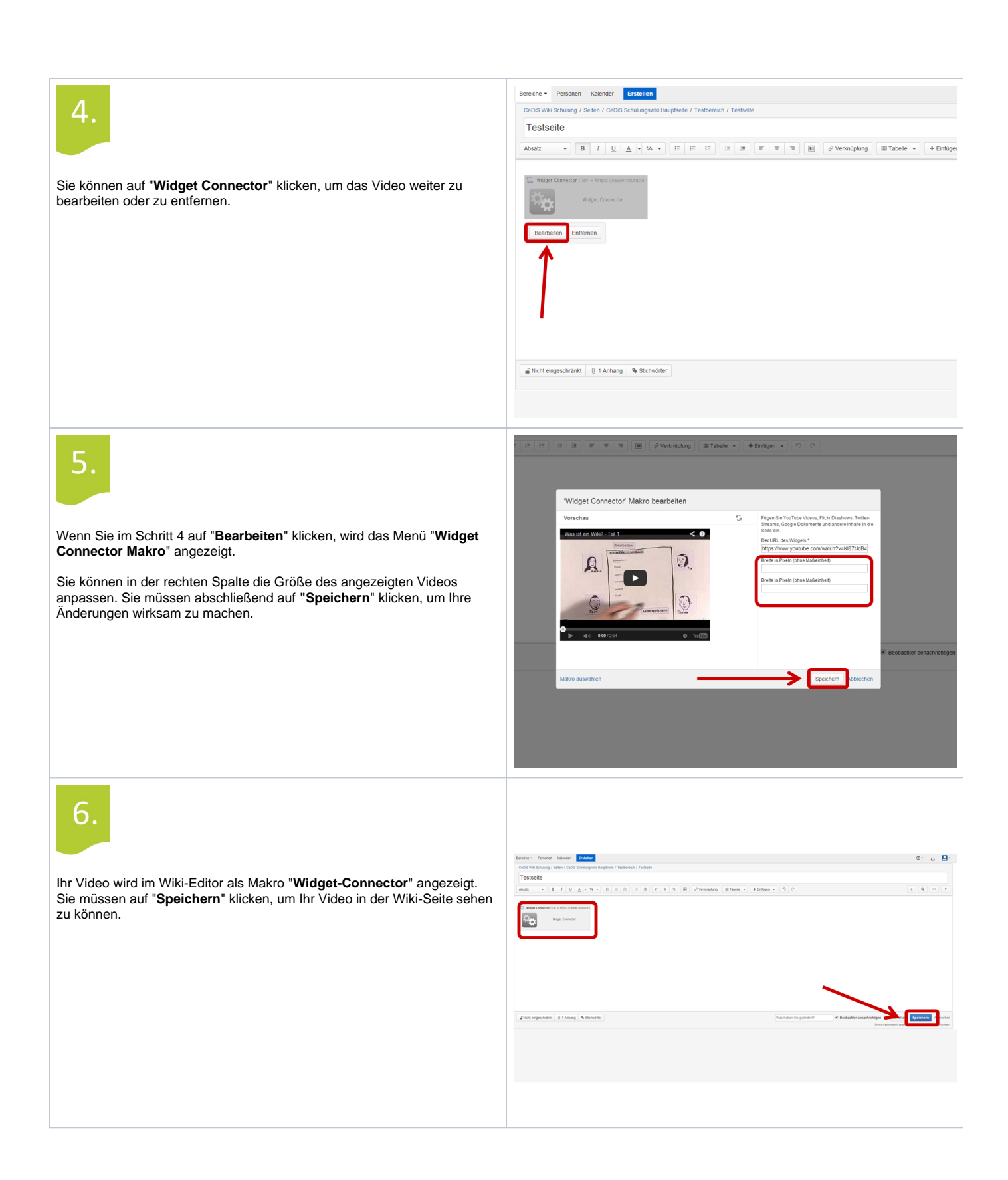

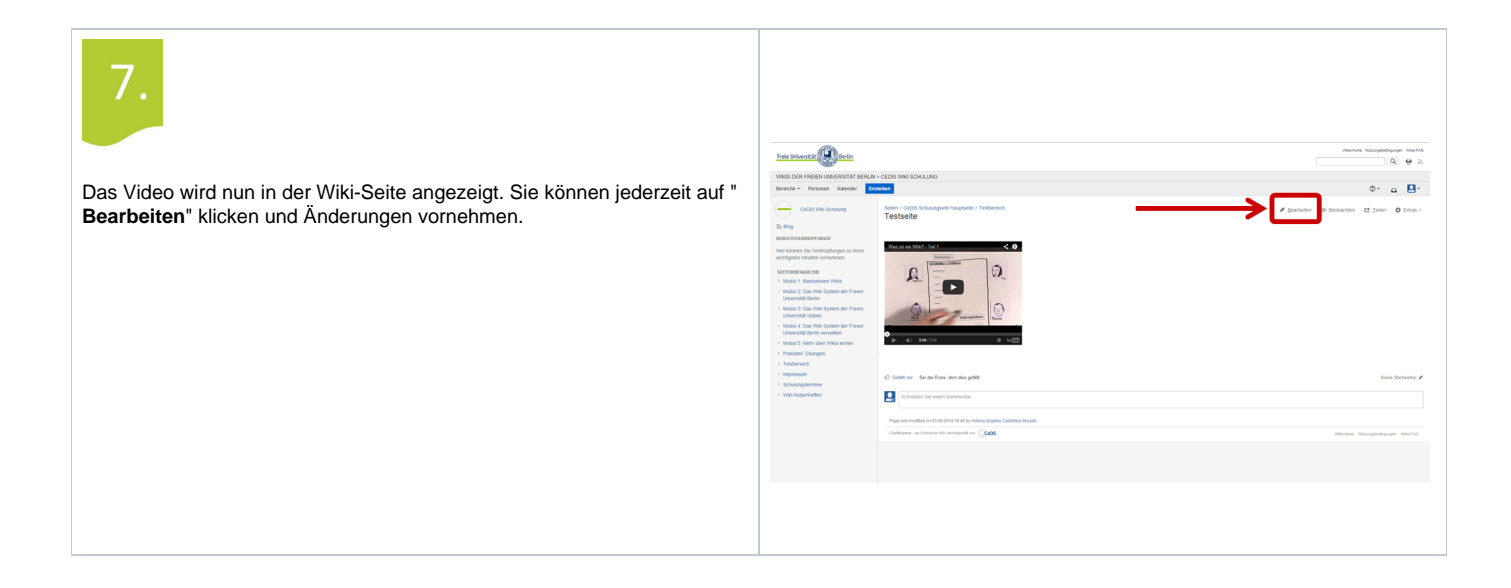